# SoftBank **301Z** User Guide

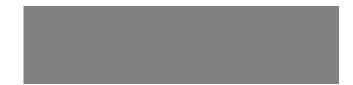

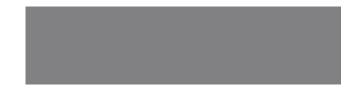

# SoftBank

# **Guide Usage Notes**

Thank you for purchasing SoftBank 301Z.

- ●Before using SoftBank 301Z, read "Quick Start Guide," and "User Guide (this guide)," for proper usage.
- Handset is a mobile phone that supports SoftBank Mobile's Simple Style 3G phone plan. See, "Simple Style User Guide (Japanese)" for details.
- Handset does not support Yahoo! Keitai.
- Subscribers of Unlimited Mail can set Email related settings to make changes to Email addresses, etc. via My SoftBank.
- My SoftBank can only be used during Unlimited Mail period of validity.

SoftBank 301Z supports 3G format.

### Precautions

- Reproduction of the contents of this guide in part is prohibited.
- Contents of this guide are subject to change without notice.
- Every effort has been made in the preparation of this guide. Should you notice any unclear points, omissions, etc., feel free to contact us (P.10-1).
- User Guide with incorrect pagination or missing pages will be replaced.

The latest version of this guide is downloadable from SoftBank Mobile Website at: http://www.softbank.jp/en/mobile/product/prepaid/301z/

### **Procedures and Displays in This Manual**

### Please note the following before reading this guide.

- SoftBank 301Z is referred to as "handset".
- microSD Card and microSDHC Card are referred to as "SD Card".
- Screenshots and images in this guide may differ in appearance from the actual handset. Also, the tone and brightness may differ depending on the conditions such as surrounding light levels.
- Simple key icons represent key operations.
- Unless otherwise noted, operations start from Standby.
- "Long Press" means pressing a key for more than one second.

# Contents

| Guide Usage Notes | i   |
|-------------------|-----|
| Contents          | iii |

### 1 Getting Started

| Package Contents       | 1-1  |
|------------------------|------|
| Parts & Functions      | 1-2  |
| USIM Card Installation | 1-5  |
| SD Card Installation   | 1-7  |
| Battery Installation   | 1-8  |
| Charging Battery       | 1-12 |
| Power On/Off           | 1-12 |
| Handset                | 1-13 |
| Initial Handset Setup  | 1-15 |
| Sound Profile          | 1-16 |
| Basic Operations       | 1-17 |
| USIM PIN               | 1-19 |
| Security Codes         | 1-20 |

### 2 Text Entry

| Entering Text   | 2-1 |
|-----------------|-----|
| Editing Text    | 2-5 |
| User Dictionary | 2-6 |

### 3 Phone

| Emergency Calls   | 3-1 |
|-------------------|-----|
| Voice Call        | 3-1 |
| Optional Services | 3-3 |
| Phone Book        | 3-5 |

### 4 Messaging

| Customizing Mail Address | 4-1 |
|--------------------------|-----|
| Message Type & Size      | 4-1 |
| Sending S! Mail          | 4-2 |
| Sending SMS              | 4-4 |
| Settings                 | 4-5 |
| Working with Messages    | 4-6 |

# 5 My SoftBank

### 6 Camera

| Using Camera          | 6-1 |
|-----------------------|-----|
| Photos                | 6-3 |
| Videos                | 6-4 |
| Viewing Photos/Videos | 6-5 |

# 7 Applications

# 8 Appendix

| Software Updates | 1 |
|------------------|---|
|------------------|---|

# 9 Safety Precautions

| Safety Precautions                              | 9-1  |
|-------------------------------------------------|------|
| General Notes                                   | 9-10 |
| Intellectual Property Rights                    | 9-12 |
| Specific Absorption Rate (SAR) for This Product | 9-13 |

# **10 Customer Service**

| Customer Service10- | 1 |
|---------------------|---|
|---------------------|---|

# Package Contents

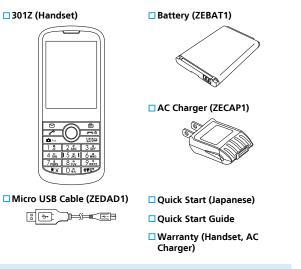

- Keep warranty and accessories in a safe place.
- Handset supports microSD™/microSDHC<sup>™</sup> Card (hereinafter, SD Card). Purchase a commercial SD Card to use.

# **Parts & Functions**

1

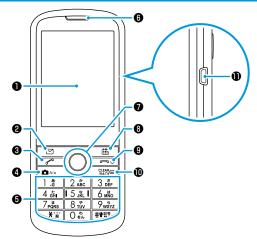

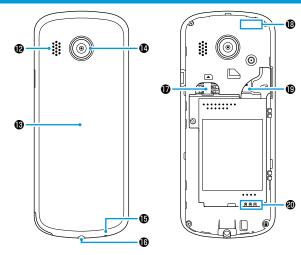

| Display     |
|-------------|
| Email Key   |
| Call Key    |
| Camera Key  |
| Dial Keypad |
| Earpiece    |

 L/R/U/D Keys/Enter Key
 Calendar Key
 Power/Call End Key
 Clear/Back/Set Answering Machine Key
 External Device Port ØSpeaker
Battery Cover
ØCamera
Mic
ØEarphone Jack

 USIM Card Slot
 Internal Communication Antenna
 SD Card Slot
 Battery Terminals

### **Earphone Jack**

 Use 3.5 mm Earphone with Mic [ZELAD1] (optional accessory) with this handset. If any other products besides the specified product are used, handset will not properly function, and thereby cause a malfunction.

### Internal Communication Antenna

• Do not cover over with stickers, or your hands, since sensitivity may be affected.

1

### What 301Z Can Do

In Standby, Press any key once to directly call up various functions such as create Email and show call log, etc. Change functions that are called up via shortcut keys.

### Press Keys to

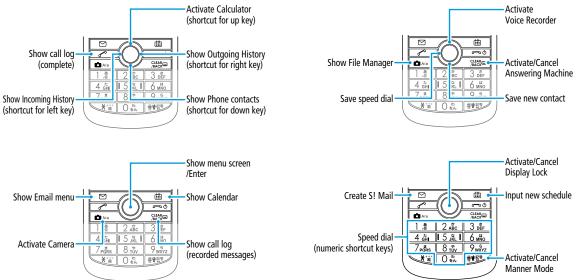

### Long Press Keys to

# Softkeys

1

### Show compatible key operations.

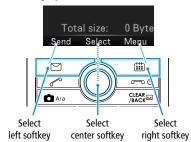

• Screenshot is for descriptive purposes and may differ from actual handset.

### **Key Operation Icons**

This guide uses the following key icons.

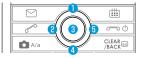

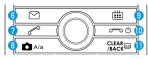

| Кеу  | lcon       | Description                        |
|------|------------|------------------------------------|
| 1    | Ô          | Press Up                           |
| 2    | 0          | Press Left                         |
| 3    | ۲          | Press Confirm                      |
| 4    | Q          | Press Down                         |
| 6    | 0          | Press Right                        |
| 14   | ٥          | Press Up or Down                   |
| 25   | 0          | Press Left or Right                |
| 0245 | 0          | Press Up, Left, Down or Right      |
| 6    | D)         | Press Mail                         |
| 0    |            | Press Call                         |
| 8    | A/a        | Press Camera                       |
| 9    |            | Press Calendar                     |
| 1    | r o        | Press Power/End                    |
| 0    | CLEAR JACK | Press Clear/Back/Answering Machine |

# **Before Using USIM Card**

USIM Card is an IC card issued by SoftBank Mobile Corp. to users that contains information such as phone numbers, etc. Insert USIM Card to use handset. See the manual provided with USIM Card.

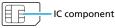

- Data saved in USIM Card can be used with other SoftBank mobile phones that support USIM Cards.
- Only use USIM Cards designated by SoftBank Mobile Corp. Handset may not operate properly with other USIM Cards. SoftBank Mobile Corp. is not liable for any damages arising from inserting USIM Cards into IC card readers or other third party devices.
- Keep the IC chip clean.
- Do not scratch, carelessly touch or short-circuit the IC chip. May cause data loss or malfunction.
- Clean USIM Card with a dry soft cloth.
- Do not put labels on USIM Cards. May cause malfunction.
- Do not drop nor subject handset to excessive force which may cause USIM Card to not be correctly recognized, thereby causing handset to repower up. After handset repowers up, Standby appears. Handset is functioning normally, this is not a malfunction. If "Please shut down the phone and insert a USIM." is shown, power off handset, ensure that USIM Card is inserted properly, and power on handset again.

### **Other Precautions**

- USIM Card is the property of SoftBank Mobile Corp.
- Return USIM Card to SoftBank Mobile Corp. upon cancellation or suspension of service.
- USIM Card will be reissued for a fee if lost or damaged.
- If USIM Card/handset with USIM Card inserted is lost or stolen, contact Customer Service (P.10-1) to suspend service.
- Keep a separate copy of data saved on USIM Card. SoftBank Mobile Corp. is not liable for any loss of data you have saved.
- USIM Card specifications and performance are subject to change without notice.
- Returned USIM Cards are recycled.
- Note that some files including music, pictures and videos saved in handset or SD Card may be inaccessible after service subscription cancellation, handset upgrade, USIM Card replacement or handset repair.

# Inserting/Removing USIM Card

• Always power off handset before inserting/removing USIM Card.

### **To Insert**

- **1** Open Battery Cover (P.1-10)
- 2 Remove Battery (P.1-11)
- **3** Insert USIM Card with IC facing down, all the way in
  - Confirm that USIM Card is perfectly installed.

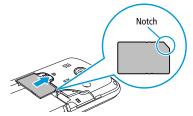

- 4 Install Battery (P.1-10)
- 5 Close Battery Cover (P.1-11)

### To Remove

- Open Battery Cover (P.1-10)
- 2 Remove Battery (P.1-11)
- 3 Slide out USIM Card gently

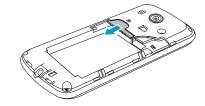

- 4 Install Battery (P.1-10)
- 5 Close Battery Cover (P.1-11)

# **SD Card Installation**

# Overview

Like File Manager in handset, data can be saved in SD Card.

• Handset supports microSD Cards up to 2GB and microSDHC Cards up to 32GB (as of June 2014).

Note that not all operations are guaranteed.

- SD Card data may be lost or altered due to an accident or malfunction. Keep a copy of your data in a separate place. Note that SoftBank Mobile Corp. is not liable for any damages arising from lost/changed data.
- Do not remove Battery or power off handset while reading/ writing data in SD Card.
- Be careful not to delete or overwrite data accidentally.
- It may take time to access data on SD Cards filled with data.

# Inserting/Removing SD Card

• Always power off handset before inserting/removing SD Card.

### **Inserting SD Card**

- Open Battery Cover (P.1-10)
- 2 Insert SD Card with contacts facing down, all the way in
  - Ensure that SD Card is completely inserted.

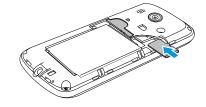

- **3** Close Battery Cover (P.1-11)
- After powering on, a appears. If a is not shown, remove SD Card (P.1-8) and insert it again.

### **Removing SD Card**

Open Battery Cover (P.1-10)

### 2 Pull SD Card straight out

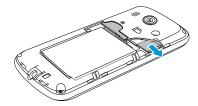

Close Battery Cover (P.1-11)

# **Battery Installation**

# **Before Charging**

When purchased, Battery is not sufficiently charged. Be sure to charge before initially using.

### **About Battery**

- Soiled Battery, handset or AC Charger terminals may cause poor contact, resulting in power failure or insufficient charging. Clean handset, Battery and AC Charger with a clean, dry swab.
- Battery is a consumable item. Replace Battery with a new one if the operation time becomes extremely short even after it is fully charged, purchase a new battery.
- Do not store or leave Battery uncharged. Battery may become unusable. If Battery is to be left uncharged for a long period of time, charge Battery every six months.
- Carry Battery in a bag, etc. when carrying it separately.

### Charging

- Battery cannot be charged without handset. Install Battery in handset to charge it.
- Charging may take longer when handset is powered on.
- Move AC Charger away from TV/radio if interference occurs.

# Getting Started

1

### **Battery Life**

Using handset in the following conditions may shorten Battery life:

- Extremely high or low temperatures
- Handset, Battery or AC Charger is soiled
- Weak signal/no signal
- Handset is left powered on in mid-operation (not in Standby)
- To extend Battery life:
  - Set Backlight Time to a shorter time
  - Set Keypad Backlight Time to a shorter time
  - Set Key Tone to Off: (P.1-16)

### **Battery Level Indicator**

Battery Level indicator changes as remaining usage time decreases. Charge or replace Battery based on this indicator and low Battery messages.

| Battery Icon | Remaining Battery Level |
|--------------|-------------------------|
| -            | 0 - 10%                 |
| <u></u>      | 10 - 40%                |
|              | 40 - 70%                |
| <u> </u>     | 70 - 100%               |

# Installing/Removing Battery

• Always power off handset before installing/removing Battery.

### To Install

1

### Open Battery Cover

- Use your finger to lift up Battery Cover with indentation. Gradually remove Cover along the circumference after creating a gap between Battery Cover and handset.
- Be careful to not damage your fingernail.

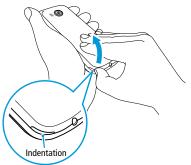

### 2 Install Battery

• Insert Battery terminals so that they match with handset's terminals as shown 1, then press it in as shown 2.

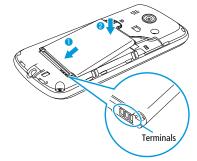

### 3 Close Battery Cover

• Completely press and close Battery Cover so that it snaps shut such that there are not any gaps between Battery Cover and handset.

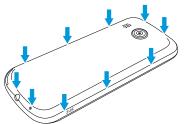

 Since handset will no longer properly function if Battery is removed while in use, absolutely do not remove it while handset is powered on.

### **To Remove**

Open Battery Cover (P.1-10)

### Remove Battery

• Use your finger to lift up Battery with indentation (opposite side of the terminals) as shown 1.

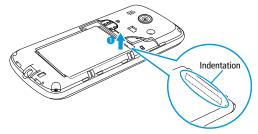

- **3** Close Battery Cover (P.1-11)
- Handset uses a lithium-ion battery. Lithium-ion batteries are recyclable resources.
- Bring used batteries to retail stores with a Mobile Recycle Network logo.
- Do not short-circuit or disassemble batteries. May cause a fire or electric shock.

# **Charging Battery**

# Charging with AC Charger

Always use provided AC Charger.

- Insert Micro USB Cable USB plug into AC Charger
- Insert Micro USB Cable Micro USB plug into External Device Port
- **3** Plug AC Charger into household AC outlet
  - While charging, Battery indicator IIII appears.

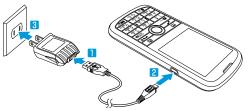

- If handset and computer are connected with the supplied Micro USB Cable, handset can be charged via a computer.
- Do not use any other AC Charger or Micro USB Cable except for the ones supplied to charge handset. May cause malfunction.

# **Power On/Off**

### Power on

- Long Press a (more than three seconds) Standby is shown.
  - To require operation password to be input to operate handset: (P.1-21)
  - To require PIN to be input to operate handset: (P.1-19)

### **Retrieving Network Information**

When purchased, Pressing any key for the first time in Standby may show a confirmation window. (Yes) to start retrieving network information.

• Services involving network access such as Mail or My SoftBank need network information retrieval.

# Power off

Long Press 교 여 (more than three seconds) to power off handset

Display turns off.

• Do not power on handset immediately after powering off.

# Handset

# Indicators

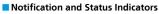

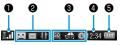

**O**Signal: Show signal strength

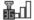

Signal Strength

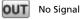

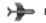

Flight Mode

### ANotification: Show notifications

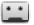

Message for Answering Machine Recorded

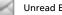

Unread Email

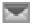

Mailbox Capacity Insufficient

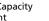

HSPA Data in Use

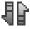

Data Communications Active

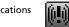

**Emergency Alert** Messages

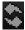

Software Update in Progress

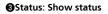

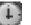

Alarm Set

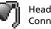

Headphones Connected

Manner Mode

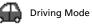

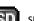

SD Card Installed

Oclock: Show current time Battery: Show battery status (P.1-9)

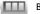

**Battery Level** 

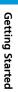

# Display

Display shows various icons and information.

• Standby shows status, date and time and notifications.

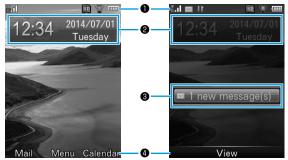

### Status Bar

Shows signal, battery level, settings and status.

### **2**Date and time area

Shows date, time and day.

### **O**Information area

Shows information including unread messages and missed calls.

### Osoftkey area

Shows operations available by Pressing  $\square$ , and  $\square$ .

• Main Menu shows status icons and icons for launching different functions.

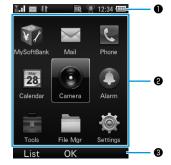

### Status Bar

Shows signal, battery level, time, settings and status.

### @Launcher area

Shows function icons with their names.

### Softkey menu area

Shows operations available by Pressing  $\square$ , and  $\square$ .

- For Status Bar icons: (P.1-13)
- For Information area: (P.1-15)

# **Initial Handset Setup**

# Standby

### Information

An information message appears when you miss calls or receive messages.

• The message indicates the type of information and the number of items.

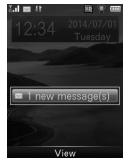

Highlight an item > 🖲 (View)

# **Setting Language**

### To change from Japanese to English:

In Standby, 
<sup>●</sup> (メニュー) > 設定 > 本体設定 > Language > English

To change from English to Japanese:

# **Setting Time**

### In Standby, (Menu) > Settings > Handset > Time and Date

| Time format | □ ● (Edit) > 24 hours/12 hours > ● (OK) > ○ (Save)                                                                                                    |
|-------------|----------------------------------------------------------------------------------------------------|
| Auto-update | To automatically update:<br>(Edit) > $On > (OK) > \bigcirc$ (Save)<br>To manually update:<br>(Edit) > $Off > Time > (Edit) > Edit time > (OK) > Date > (Edit) > Edit date > (OK) > \bigcirc (Save)$ |

# **Sound Profile**

### Please use your handset responsibly.

- Power handset off in theaters, museums and other places where silence is the norm.
- Refrain from using in restaurants, lobbies, elevators, etc.
- Observe signs and instructions regarding handset use aboard trains, etc.
- Refrain from use that hinders other pedestrians.

# Manner Mode/Driving Mode

### **Manner Mode**

Mute handset tones for incoming calls and alarms. Activate vibration instead.

- When set, 🖤 appears.
- 🚺 In Standby, Long Press ᡟ 🖤
  - Long Press 🕮 in Standby to deactivate.
- When Manner Mode is activated, the following tones still sound.
  - Photo shutter click
  - Start/Stop sound for recording video
  - Ringtone via Headset
  - Emergency Alert Messages

### **Driving Mode**

Mute handset tones for incoming calls and alarms. Incoming calls and alarms are shown in Display.

• When set, 銿 appears.

In Standby, 
(Menu) > Settings > Sound profiles > Drive

• Ringtones sound via Headset.

# **Settings for Normal Mode**

Set Ringtone, change Volume and activate Phone sounds.

| Items        | Description                                                                                                    |
|--------------|----------------------------------------------------------------------------------------------------|
| Ringtone     | (P.1-19)                                                                                                    |
| Volume       | Adjust tone volume Uvice call/Message/Confirm delivery notification/Missed call notification/Earpiece volume/Alarm volume > Adjust volume >  (OK)                                                                                                    |
| Vibration    | (P.1-19)                                                                                                    |
| Phone sounds | Set whether to activate Phone sounds  Carrier Content of the second sound sounds of the second sound sound s |

# Turning Handset Transmissions Off (Flight Mode)

Turn off all handset transmissions. Flight Mode disables all the functions involving handset transmissions such as placing/receiving calls, sending/receiving messages or My SoftBank. When set, Signal indicator changes to  $\rightarrow$ .

- In Standby, (Menu) > Settings > Connections
- 2 Flight mode > On
  - Select Off to deactivate.

# **Basic Operations**

### **Selecting Items and Going Back**

>

<

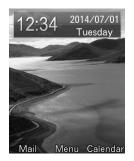

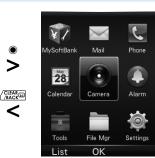

- Highlight an item  $> \bigcirc$  (XXXX) Window of the item selected is shown.
- 2 CLEAR /BACK

Display returns to the previous window.

### **Going Back to Standby**

In any window, 📼 🗠 Display returns to Standby.

### **Quick Operations**

Select menu with Dial Keypad.

### Main Menu

In Main Menu, icons are arranged the same as keypad; Press a number key to select.

E.g.) Press 5 K to select Camera

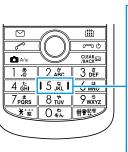

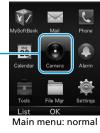

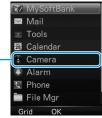

Main menu: listed

### Items and Menu Options

If there are numbers shown to the left of selections, Press a number key to select the corresponding item.

E.g.) Press 1 \* to select Inbox in Message window

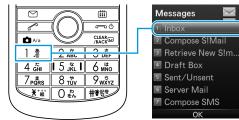

# **Shortcut Keys**

Add a shortcut to frequently used functions for quick and easy access.

- Up to five shortcuts can be assigned.
- Default shortcut functions can be changed.

### **Using Shortcut Keys**

 In Standby, Press a key (or Long Press a number key) where you assigned a function The function is launched.

### **Adding Shortcut Keys**

- In Standby, 
  (Menu) > Settings
- 2 Handset > Shortcut keys
- **3** Select a key > Select a function

| Shortcut Key           | Default Function |
|------------------------|------------------|
| Set UP key             | Calculator       |
| Set DOWN key           | Contacts         |
| Set LEFT key           | Received call    |
| Set RIGHT key          | Dialed call      |
| Long press number keys | Speed dial       |

# **USIM PIN**

PIN

# **Incoming Call Operations**

From In Standby, (Menu) > Settings > Sound profiles > Select Normal

### **Changing Ringtone**

Change the default Ringtone.

- 1 🖸 (Edit)
- 2 Ringtone > Voice call/Message/Confirm delivery notification/ Missed call notification > Select a Ringtone > (Setting)

# **Vibrator Settings**

Set whether to activate vibration when calls/messages are incoming.

- 1 🖸 (Edit)
- 2 Vibration > Ringing Only/Vibration only/Vibration and ringing

USIM Card has a "USIM PIN" security code, change it from default setting to prevent unauthorized usage by third parties (at the time of purchase, it is set to "9999").

# **Enabling USIM PIN**

- In Standby, 
  (Menu) > Settings
- 2 Security > Enter operation password
- 3 Activate security codes > PIN code > On
- 4 Enter USIM PIN > (OK)

### **Changing PIN**

Reset the USIM PIN. Set PIN code to On before resetting (see Step 3 above).

- In Standby, 🖲 (Menu) > Settings
- 2 Security > Enter operation password
- 3 Change security codes > PIN code
- 4 Enter current USIM PIN > (OK)
- 5 Enter new USIM PIN > (OK)
- 6 Enter the new USIM PIN again > (OK)

# **Security Codes**

**Getting Started** 

### Mistaken USIM PIN input

- If mistakenly input three times in a row, USIM PIN is locked, and handset usage is restricted.
- Enter Personal Unblocking Key (PUK code) to release PIN lock (P.1-20).

# Cancelling PIN Lock (PUK Code)

- Contact Customer Service (P.10-1), then after confirming "Personal Unblocking Key (PUK code)," perform these operations.
- Enter PUK > (OK)
- Enter new USIM PIN > 
  (OK)
- Enter the new USIM PIN again > (OK)

### Mistaken PUK input

• If PUK is mistakenly input ten times in a row, USIM Card is locked, and handset is no longer operable. Input carefully; a locked USIM Card will need to be reissued (for fee) at a "SoftBank Shop."

The following security codes are required in order to use handset.

| Operation<br>password     | Required to set and unlock password key lock<br>to operate handset (at the time of purchase,<br>it is set to "0000").                                                                                                    |
|---------------------------|----------------------------------------------------------------------------------------------------|
| Contract security<br>code | Designated at initial subscription. Required<br>for mail address and other Email-related<br>settings, nuisance Email settings, and<br>customer-requested emergency cancellation.<br>If you forget your security code, you can<br>reobtain it only by mail to the street address<br>you indicated at initial subscription. |

- Be careful to not forget operation and contract security codes. If forgotten, recovery procedures are required. For details, contact Customer Service (P.10-1).
- Be careful to not let other people know the operation and contract security codes. SoftBank Mobile Corp. is not liable for damages due to misuse.
- If mistakenly input three times in a row, Call Barring settings are no longer changeable. Change operation and contract security codes in those cases. For details, contact Customer Service (P.10-1).
- If you have previously changed your contract security code on a handset, input the changed code when setting Call Barring.
- Set or change operation password with handset (P.1-21).

# **Enabling Handset Lock**

- Operation password: (P.1-20)
- 1 In Standby, (Menu) > Settings
- 2 Security > Enter operation password
- 3 Activate security codes > Power > On
- 4 Enter operation password > (OK)

### **Changing Operation Password**

Reset operation password. Set Power to On before resetting (see Step 3 above).

- 1 In Standby, (Menu) > Settings
- 2 Security > Enter operation password
- **3** Change security codes > Power
- 4 Enter current operation password > 
   (OK)
- 5 Enter new operation password > (OK)
- 6 Enter the new operation password again > (OK)

# **Entering Text**

# **Text Entry Window**

E.g.) Text Entry window for S! Mail

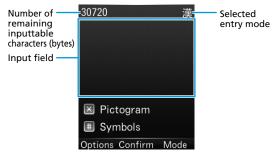

# **Entry Mode**

1 🔲 (Mode)

Show Entry Mode list.

| 0 | Kanji     |  |
|---|-----------|--|
| • | アイウ       |  |
| • | ፖイウ       |  |
| • | 123[Full] |  |
| ۲ | 123[Half] |  |
| ۲ | ABC[Full] |  |
| ۲ | ABC[Half] |  |
|   | Confirm   |  |

### 2 Select a mode

| Mode      | Description             | Mode      | Description                   |
|-----------|-------------------------|-----------|-------------------------------|
| Kanji     | Kanji and Hiragana      | ABC[Full] | Double-byte<br>alphanumerics  |
| アイウ       | Double-byte<br>Katakana | ABC[Half] | Single-byte<br>alphanumerics  |
| ፖイウ       | Single-byte<br>Katakana | Symbols   | Single/Double-byte<br>symbols |
| 123[Full] | Double-byte<br>numbers  | Pictogram | Pictograms                    |
| 123[Half] | Single-byte<br>numbers  | Emotions  | Emotions                      |

### **Number Keys for Entering Text**

Use number keys to enter text.

A single number key has multiple characters assigned to it. Press a key multiple times to scroll through its assigned characters (P2-2).

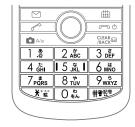

# Kanji/Hiragana/Katakana

### Entering Kanji

- E.g.) Enter "鈴木" in Kanji Mode
- In Text Entry window, enter "すずき"
  - Enter text as follows:
    - **[す]**: 3 🞼 (thrice)
    - [ব্দ]: @\* > 3 ট্রাট্র (thrice) > 💥ট্র (once)
    - 「き」: 🛛 🖧 (twice)

\*Press  $\bigodot$  first to move the cursor when the next character is on the same key.

### 2 🔘 for Predictive Candidate list

- 🔘 for Switch Candidate list.
- CLEAR to exit the list to add/edit text.
- There are two types of lists for converting Hiragana to Kanji: Predictive Candidate list and Switch Candidate list (P.2-4).

| 30714              | 漢 |
|--------------------|---|
| すずき                |   |
|                    |   |
|                    |   |
| - Predict - Switch |   |
| ・ rredict x Switch | 1 |
| 鈴木の鈴木は             |   |
| 鈴木が スズキの           |   |
| Confirm            |   |

### 3 ② to highlight "鈴木" > ● (Confirm)

### **Entering Hiragana**

- E.g.) Enter "すずき" in Kanji Mode
- 1 In Text Entry window, enter "すずき"
  - Enter text as follows:
    - [**す**]: 3 № (thrice)
    - [রু]: @\* > 3 আঁ (thrice) > আঁ (once)
    - 「き」: 2 🖧 (twice)
  - \*Press  $\bigcirc$  first to move the cursor when the next character is on the same key.
- 2 🖲 (Confirm)

### **Entering Katakana**

- E.g.) Enter "スズキ" in アイウ (Katakana) Mode
- 1 In Text Entry window, enter "スズキ"
  - Enter text as follows:
    - 「ス」: 3 🎼 (thrice)
    - 「ズ」: ◎\* > ③ ਛੋਂ (thrice) > 💥 (once)
    - [+]: 2 🖧 (twice)
  - Each character is automatically confirmed as you enter it in. \*Press <sup>(</sup>) first to move the cursor when the next character is on the same key.
- 2 🔘 (Confirm)

### Entering Small Kana (つ, ッ, etc.)

- Enter Kana normally > 🗖 🗛
  - Alternatively, to enter small Kana, repeatedly Press a key.

### Adding <sup>°</sup> or <sup>°</sup>

Enter a Kana > 🏾 🐮 (ˆ) (> 🏹 🛱 (ˆ))

### **Entering Alphanumerics**

E.g.) Enter "SoftBank" in ABC[Half] Mode

### In Text Entry window, enter "SoftBank"

- Enter text as follows:
  - S :  $7_{PQRS}$  (four times) >  $\square$  A/a
  - o : 6 🕷 (thrice)
  - f : 3 🞼 (thrice)
  - t : 8 🖏 (once)
  - B :  $2_{ABC}$  (twice) >  $\square_{A/a}$
  - a :  $\bigcirc^* > 2_{ABC}^{*}$  (once)
  - n : 6 🕷 (twice)
  - k : <u>5 ﷺ</u> (twice)
- To easily enter a number in ABC[Half] Mode, Long Press a number key.
- \*Press  $\bigodot$  first to move the cursor when the next character is on the same key.

# **Entering Symbols/Pictograms/Emotions**

### Symbols

Text Entry

Bymbol menu appears.

- In Symbol menu, (Change) to toggle tabs: *History* (previously entered symbols), *FullSym*. (double-byte symbols) or *HalfSym*. (single-byte symbols).
- 2 🔘 to highlight a symbol
- 3 🔘 (Confirm)

### Pictograms

1 🗶

Pictogram menu appears.

- In Pictogram menu, (C) (Change) to toggle tabs: *History* (previously entered pictograms), *Common* (cross-carrier pictograms) or *All Pict*. (all pictograms).
- 2 🛇 to highlight a pictogram
- 3 🖲 (Confirm)

### Emotions

(Mode) > Emotions

Emotion menu appears.

- In Emotion menu, (C) (Change) to toggle tabs: *History* (previously entered emotions) or *Emotions*.
- 2 🛇 to highlight an emotion
- 🕽 🔘 (Confirm)

### **Entering Spaces**

- To add a double-byte space at the end of sentence:
- □ ₩™ > Press ⊡ (Change) multiple times for *FullSym.* > Highlight a space character > (Confirm)
- To add a single-byte space at the end of sentence:
- To insert a double-byte space mid-sentence:

□ ₩™> > Press ⊡ (Change) multiple times for *FullSym.* > Highlight a space character > ● (Confirm)

- To insert a single-byte space mid-sentence:
- □ ₩™> > Press ⊡ (Change) multiple times for *HalfSym.* > Highlight a space character > (Confirm)

# **Inserting a Line Break**

■ To add a line break at the end of sentence:

■ To insert a line break mid-sentence (only for Kanji Mode):

### **Text Conversion**

Candidate list appears during character entry.

• The candidate list sequence changes as words are entered more frequently.

| Toggle                       | Example candidates<br>for わ | Description                                                                   |
|------------------------------|-----------------------------|-------------------------------------------------------------------------------|
| © (Predictive<br>Candidates) | "私" or "わたし"                | Predicts candidates<br>beginning with the<br>entered text                     |
| () (Switch<br>Candidates)    | "和" or "輪"                  | Shows candidates whose<br>Kana/Kanji exactly matches<br>with the entered text |

# **Editing Text**

# **Deleting/Editing Entered Text**

### **1** To delete characters in a sentence:

Move the cursor to the right of the characters you want to delete >  $\frac{CEER}{AACK^{O}}$  to delete one character to the left of the cursor.

Long Press (ELARGE to delete all the characters to the left of the cursor.

### To delete characters from the end of the sentence:

With the cursor at the end of the sentence,  $\mathsf{Press}_{\frac{(\mathsf{CERR})}{|\mathsf{AACK}|}}$  to delete one character.

- Long Press CHARGE to delete all the characters to the left of the cursor.
- 2 Enter correct characters

# **Copying, Cutting and Pasting**

Copy or cut text and paste it.

- In Text Entry window, 🖸 (Options) > Copy/Cut
- 2 Move the cursor to the right/left of the text you want to select > ● (Start) > Move the cursor to the left/right to select the whole text > ● (End)
- 3 Move the cursor to where you want to paste > (Options) > Paste

# **User Dictionary**

Words saved in User Dictionary appear as Switch Candidates.

### Adding Words in User Dictionary

- 1 In Text Entry window, 🖸 (Options) > Add to Dict.
- 2 Move the cursor to the right/left of the text you want to select > ● (Start) > Move the cursor to the left/right to select the whole text > ● (End)
- **3** To enter the word, **(Confirm)**
- **4** Enter the reading > (Confirm)

# **Emergency Calls**

# Call 110 (Police), 119 (Fire & Ambulance) or 118 (Japan Coast Guard) even when Call Barring is activated.

### Situations Where Emergency Call is Available

| Available     | <ul><li> Key lock is activated</li><li> All outgoing calls are barred</li></ul>                                                               |
|---------------|----------------------------------------------------------------------------------------------------|
| Not available | <ul> <li>SoftBank USIM Card not inserted</li> <li>Key lock with Password</li> <li>In PIN entry window</li> <li>In PUK entry window</li> </ul> |

### Emergency Location Report

Your location is automatically reported to the corresponding agency such as police when you place an emergency call (110, 119 or 118) with SoftBank 3G handsets. This system is called "Emergency Location Report." The reported location is based on the positioning signals sent from base stations to handset.

- No application fees or connection fees apply.
- Reported location may be inaccurate, depending on the caller's location and signal strength. Make sure to provide your location, nearby landmarks and purpose on the phone.
- Emergency Location Report works with those agencies that have the system installed.
- Dial 184 before emergency numbers to not report your location. However, first responders may obtain your location information for situations where an immediate and serious threat to life is concerned.

# **Voice Call**

# **Making Calls**

- In Standby, enter a phone number including area code
  - Always enter area code even from within the same area code.

The call is made.

- To adjust volume: 🔘
- 3 After the call ends > rendered "Call ended" and the call time appear for about two seconds. Then Display returns to Standby.
- Correcting Misentries

() to move the cursor to the right of the digit you want to delete, then Press (CHARGE). Enter correct digits. Long Press (CHARGE) to delete all the digits to the left of the cursor.

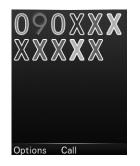

### **International Calls**

Make voice calls from Japan to outside Japan.

- 🔀 🕷 twice (+) + country code + phone number > 🥜 / 🖲 (Call)
  - For more information on international call rates, visit SoftBank Mobile Website (http://www.softbank.jp/en/ mobile/).
- When making an international call from Incoming History without having changed the international code setting, the set international code is automatically added to the number.

### **Checking International Code**

In Standby, (Menu) > Settings > Calls > international code

### **Editing International Code**

- In Standby, (Menu) > Settings > Calls > international code
- 2 CLEAR to delete the code, then enter a new code > (Save)

# **Answering Calls**

Ringtone sounds for an incoming call.

The caller's phone number or name saved in Phone Book appears if Caller ID is sent.

- If not, "Withheld call" appears.
- - To adjust volume: 🔘
- 2 After the call ends > models of the call ended and the call time appear for about two seconds.

### **Handling Incoming Calls**

Handle an incoming call as follows:

| Mute ringtone*    |                               |
|-------------------|-------------------------------|
| Hold call         | (Options) > Hold              |
| Answering Machine | (Options) > Answering machine |
| Reject call       | (Reject)                      |

\*Receive incoming calls when Any key answer is On.

• Mute setting is deactivated after the call.

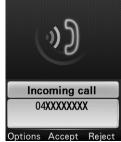

# **Optional Services**

# **Overview**

The following optional services are available.

• For more information on applying for services, how to use them from landline phones, or service details, visit SoftBank Mobile Website (http://www.softbank.jp/en/mobile/).

| Call Barring<br>(P.3-3) | Bar outgoing/incoming calls and SMS                  |
|-------------------------|------------------------------------------------------|
| Caller ID (P.3-4)       | Set whether to send your Caller ID to other<br>party |

# **Call Barring**

Security code set at initial subscription is required to activate this service (P.1-20).

The following items can be set:

| Item                                  | Description                                                                                                    |
|---------------------------------------|----------------------------------------------------------------------------------------------------|
| Bar all outgoing calls                | All outgoing calls cannot be placed                                                                                                    |
| Bar outgoing calls<br>(international) | International calls cannot be placed                                                                                                    |
| Bar all incoming calls                | All incoming calls cannot be accepted                                                                                                    |
| Cancel all call barring               | Deactivate all outgoing and incoming call<br>barring<br>Enter security code set at initial<br>subscription                                                                                                    |
| Reject numbers                        | Reject calls by specifying individual phone<br>numbers in Specified numbers or by<br>specifying caller types. Caller types you can<br>specify to reject are Not saved numbers,<br>Payphone, Withheld call, and Unsaved<br>numbers (phone numbers not saved in<br>Phone Book) |

### **Activating/Deactivating Call Barring**

- Bar all outgoing calls/Bar outgoing calls (international)/Bar all incoming calls > Activate/Deactivate
- 2 Enter security code set at initial subscription > (OK)
  - A message indicating that Call Barring is activated appears when you attempt to place a call. It may take time to show the message depending on the region you are in. If no message appears, check Call Barring settings.

### **Checking Call Barring Settings**

Bar all outgoing calls/Bar outgoing calls (international)/Bar all incoming calls > Check status

Current settings are shown.

• (OK) for Call Barring window.

### **Deactivating All Call Barring**

- 1 Cancel all call barring
- 2 Enter security code set at initial subscription > (OK)

# Caller ID

Default is the setting (Set by network) which was specified at initial subscription.

- 1 In Standby, (Menu) > Settings > Calls > Send my number
- 2 Set by network/On/Off

# **Phone Book**

# **Using Phone Book**

Save frequently used phone numbers and mail addresses to Phone Book.

#### **Saving Entries in Phone Book**

Save an entry with name, phone number, mail address, etc.

- 1 Long Press 🔘
- 2 Enter Last name > Enter First name

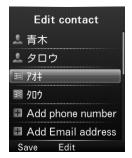

#### 3 Select items to add

| Item                 | Operation/Description                                                                              |  |
|----------------------|----------------------------------------------------------------------------------------------------|--|
| Last name            | Enter Last name                                                                                    |  |
| First name           | 🛄 Enter First name                                                                                 |  |
| Reading last<br>name | Entering Last name automatically enters Last<br>name reading<br>Change Last name reading if needed |  |

| Address       street and additional information         Enter Address >        (Save) > Select an icon >         (OK)       Office         Enter office information         Post       Enter job title         Homepage       Enter a website > Select an icon >          Note       Enter notes         Birthday       Enter birthday                                                                                                    |               |                                                     |  |
|----------------------------------------------------------------------------------------------------|---------------|-----------------------------------------------------|--|
| Phone number       Image: Enter a phone number > Select an icon > (OK)         Email address       Up to five addresses can be added         Enter a mail address > Select an icon > (OK)         Group       Select a group > (OK)         Address       Enter Zip code, Country, Prefecture, City, number, street and additional information         Enter Address > [Image: OK]       Enter office information         Office       Enter office information         Post       Enter job title         Homepage       Enter a website > Select an icon > (OK)         Note       Enter birthday         Picture       (Setting)         Other pictures > (OK) > Select a picture > (Setting)                                                                                                    |               | name reading                                        |  |
| Email address       Enter a mail address > Select an icon > (OK)         Group       Select a group > (OK)         • Set groups beforehand         Enter Zip code, Country, Prefecture, City, number, street and additional information         • Enter Address > (OK)         • (OK)         Office         • Enter office information         • (OK)         Office         • Enter office information         • (OK)         Office         • Enter office information         • (OK)         Office         • Enter office information         • (OK)         Office         • Enter job title         Homepage         • Enter notes         Birthday         • Enter birthday         • Preset pictures > (OK) > Select a picture > (Setting)         • Other pictures > Open a folder with pictures inside > Select a picture > (Setting) | Phone number  | Enter a phone number > Select an icon >             |  |
| • Set groups beforehand         Address         Enter Zip code, Country, Prefecture, City, number,<br>street and additional information         Enter Address > []         (Save) > Select an icon ><br>(OK)         Office       Enter office information         Post       Enter job title         Homepage       Enter notes         Birthday       Enter birthday         Picture       (Setting)         Other pictures > Open a folder with pictures<br>inside > Select a picture > (Setting)                                                                                                    | Email address |                                                     |  |
| Address       street and additional information         Enter Address >        (Save) > Select an icon > <ul> <li>(OK)</li> <li>Office</li> <li>Enter office information</li> </ul> Post       Enter office information         Homepage       Enter job title         Homepage       Enter a website > Select an icon >          Birthday       Enter birthday         Picture       (Setting)         Other pictures >        Open a folder with pictures inside > Select a picture >                                                                                                    | Group         |                                                     |  |
| Post       Enter job title         Homepage       Enter a website > Select an icon > (OK)         Note       Enter notes         Birthday       Enter birthday         Picture       Preset pictures > (OK) > Select a picture > (Setting)         Other pictures > Open a folder with pictures inside > Select a picture > (Setting)                                                                                                    | Address       | Enter Address > 🖸 (Save) > Select an icon >         |  |
| Homepage       Enter a website > Select an icon > (OK)         Note       Enter notes         Birthday       Enter birthday         Preset pictures > (OK) > Select a picture > (Setting)         Other pictures > Open a folder with pictures inside > Select a picture > (Setting)                                                                                                    | Office        | Enter office information                            |  |
| Note       Enter notes         Birthday       Enter birthday         Preset pictures > (OK) > Select a picture > (Setting)         Picture       Other pictures > Open a folder with pictures inside > Select a picture > (Setting)                                                                                                    | Post          | 🛄 Enter job title                                   |  |
| Birthday       Enter birthday         Preset pictures > (OK) > Select a picture > (Setting)         Other pictures > Open a folder with pictures inside > Select a picture > (Setting)                                                                                                    | Homepage      | Enter a website > Select an icon > (OK)             |  |
| Preset pictures > (OK) > Select a picture > (Setting)         Other pictures > Open a folder with pictures inside > Select a picture > (Setting)                                                                                                    | Note          | 🛄 Enter notes                                       |  |
| Picture         (Setting)           Other pictures > Open a folder with pictures inside > Select a picture > (Setting)                                                                                                    | Birthday      | 🛄 Enter birthday                                    |  |
| Ringtone Select a Ringtone > (OK)                                                                                                    | Picture       | <i>Other pictures</i> > Open a folder with pictures |  |
|                                                                                                    | Ringtone      |                                                     |  |

- **4** After completing information, (Save)
  - Alternatively, in Standby, (Menu) > Phone > New contact to create a new entry.

#### **Other Ways to Create New Entries**

Save currently shown phone number or mail address to Phone Book.

E.g.) Save a phone number from Incoming History

#### **2** To add as a new entry:

*New contact* > Enter details (P.3-5)

#### To add to an existing entry:

Update contact > Highlight an entry > O (OK) > Enter details (P.3-5)

**3** After completing information, 🖄 (Save)

#### **Making Calls from Phone Book**

- 1 ©
- 2 O to find a number
  - Alternatively, enter a part of Reading to find the number.
- 3 Highlight an entry > (OK)
- If no entry matches entered Reading, entries close to Reading may appear.

#### **Functions Available in Phone Book**

#### Functions Available from Entry List window

□ (> Search an entry if needed) > Highlight an entry > ☑ (Options) > Select an option

| Call                                                                                                    | □ Select a number >                                                                                                    |  |
|----------------------------------------------------------------------------------------------------|----------------------------------------------------------------------------------------------------|--|
|                                                                                                    |                                                                                                    |  |
| New contact                                                                                                    | Save a new Phone Book entry (P.3-5)                                                                                                    |  |
| Send SMS or 5! Mail<br>Send SMS > Select a number > Follow the SM<br>instructions (P.4-4)<br>Mail > Select a number or mail address<br>Follow the S! Mail instructions (P.4-2) |                                                                                                    |  |
| Send Biz Card                                                                                                    | Send contact information via SMS or S! Mail         □ Via SMS > Check items > ○         (Done) > Follow         the SMS instructions (P.4-4)         □ Via Mail > Check items > ○         (Done) > Follow         the S! Mail instructions (P.4-2) |  |
| Edit contact                                                                                                    | 🛄 Edit the entry (P.3-5) > 🔯 (Save)                                                                                                    |  |
| Delete                                                                                                    | □ Selected > Yes<br>□ Multiple > Check entries > ☑ (Done) > Yes<br>□ All > Yes                                                                                                    |  |
| Advanced                                                                                                    | Show Speed dial or Memory information Speed dial info. Memory info.                                                                                                    |  |

#### Functions Available from Entry Details window

□ (> Search an entry if needed) > Highlight an entry > ♥ (Options) > Select an option

| Edit <sup>*1</sup>                                                                                                    | 🛄 Edit the entry (P.3-5) > [ 🖸 (Save)                                                                                                    |  |  |
|----------------------------------------------------------------------------------------------------|----------------------------------------------------------------------------------------------------|--|--|
| Send*²                                                                                                    | <ul> <li>Send SMS or S! Mail</li> <li>SMS &gt; Select a number &gt; Follow the SMS instructions (P.4-4)</li> <li>Mail &gt; Select a number or mail address &gt; Follow the S! Mail instructions (P.4-2)</li> </ul>                                                       |  |  |
| Send Biz Card                                                                                                    | <ul> <li>Send contact information via SMS or S! Mail</li> <li><i>Via SMS</i> &gt; Check items &gt; (☑) (Done) &gt; Follow the SMS instructions (P.4-4)</li> <li><i>Via Mail</i> &gt; Check items &gt; (☑) (Done) &gt; Follow the S! Mail instructions (P.4-2)</li> </ul> |  |  |
| Add to speed<br>dial <sup>*2</sup><br>Gelect a number shown next to " <empty<br>(Assign)<br/>• If "<empty>" is not shown, select an exis<br/>entry to overwrite &gt; (Replace) &gt; Yes</empty></empty<br> |                                                                                                    |  |  |
| Delete                                                                                                    | 🛄 Yes                                                                                                    |  |  |

\*1 Only for phone numbers and mail addresses

\*2 Only for phone numbers

#### Group

#### From In Standby, (Menu) > Phone > Group

#### **Saving Groups**

Change a group name in Phone Book or set own Ringtone or image for groups.

- (Options) > Add new group > Select an item > (Edit) > Specify details
- 2 After completing information, 💟 (Save)

#### To edit an existing group:

□ Select a group > ♡ (Options) > Edit group > Select an item > (Edit) > Specify details > After editing, ♡ (Save)

To delete an existing group

□ Select a group > □ (Options) > Delete group > Yes

• If an individual entry has its own settings such as Ringtone, the individual settings take precedence over the group settings that the individual belongs to.

### **Using Groups**

Find an entry from existing groups.

Select a group > 🖲 (OK)

Entries that belong to the group are shown.

### **Backing Up Phone Book**

### **Back Up Phone Book**

Back up entries in Phone Book to SD Card. • Insert SD Card beforehand.

1 In Standby, ● (Menu) > Phone

- 2 Address book back-up > Back up
- 3 Enter operation password > Yes

#### Restoring

Replace entries in handset Phone Book with a backup file.

- 1 In Standby, (Menu) > Phone
- 2 Address book back-up > Restore
- 3 Enter operation password > Select a backup file > (OK) > Yes

# **Customizing Mail Address**

# Message Type & Size

Default account name is random alphanumerics. To avoid receiving spam, a mail address that cannot easily be guessed is preferable.

| sbm123-abc       | @ | softbank.ne.jp |
|------------------|---|----------------|
| Account Name     |   | Domain Name    |
| (Customize this) |   |                |

- For more information, visit SoftBank Mobile Website (http:// www.softbank.jp/en/mobile/).
- In Standby, [] (Mail) > Settings > Custom Mail Addr Handset connects to My SoftBank.
  - Follow the onscreen instructions.

| Item            |                  | S! Mail |                                                                                     | SMS          |                                                                                                |
|-----------------|------------------|---------|-------------------------------------------------------------------------------------|--------------|------------------------------------------------------------------------------------------------|
|                 | Email<br>address | ~       | Up to 254 single-byte -<br>alphanumerics/<br>Up to 20 recipients                    | -            | -                                                                                              |
| То              | Phone<br>number  | ~       |                                                                                     | $\checkmark$ | Up to 21 single-<br>byte<br>alphanumerics/<br>Up to 1 recipient                                |
| Subject         |                  | ~       | Up to 256 double-<br>byte characters<br>Up to 512 single-byte<br>alphanumerics      | -            | -                                                                                              |
| Message body    |                  | ~       | Up to 15360 double-<br>byte characters<br>Up to 30720 single-<br>byte alphanumerics | ~            | Up to 70 double-<br>byte characters<br>Up to 70 single-<br>byte<br>alphanumerics <sup>*1</sup> |
| Attachment 🗸 *2 |                  | *2      | -                                                                                   | -            |                                                                                                |

- \*1 When SMS Input char. (P.4-5) is set to English (160 char.), up to 160 single-byte alphanumerics can be entered.
- \*2 Maximum S! Mail size is 300KB including the subject, message body and attachments.
- Character limit varies with attachment size.

# Sending S! Mail

#### Text entry: (P.2-2)

E.g.) Select a Phone Book entry to send S! Mail

1 In Standby, Long Press 🖸 (Mail)

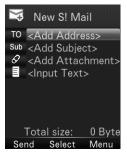

#### 8 🖸 (Send)

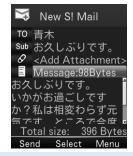

 Alternatively, in Standby, (Mail) > Compose S!Mail to open New S! Mail window.

- 2 3 2 2 7
  - Highlight Address field > (Select) > Phone Book
  - 3 Select a Phone Book entry
    - $\bullet$   $\bigcirc$  to change a tab.
    - ${\scriptstyle \bullet}$   ${\scriptsize \bigodot}$  to highlight an item.
  - 4 OK) to select an Email address/phone number
    - When an Email address and phone number are saved, O to highlight an item to be selected.
  - 5 Highlight Subject field > (Select) > Enter subject
  - 6 Highlight Text field > (Select)
  - 7 Enter message body

## **Attaching Files**

- In New S! Mail window, highlight Attachment field > (Select)
- 2 Select a file type > Select a folder > Select a file
  - $\bullet$  When SD Card is inserted,  $\bigodot$  to switch handset tab and SD card tab.
- 3 🖸 (Send)

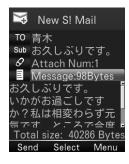

#### To capture photos/video to attach:

After Step 1, Activate Camera > Photo mode/Video mode > Frame subject > (Capture)/((Record)) (> () ((Stop)) for video)

#### To view/play attached files:

#### To add more attachments:

□ Highlight Attachment field with an attachment > ● (Select) > (ﷺ) (Menu) > Add > Select a folder > Select a file > (Finish)

#### To delete attachments:

 $\Box$  Highlight Attachment field >  $\odot$  (Select) > Select an attachment

- > (Menu) > Delete > YES
- Some files cannot be attached depending on the file format or size.
- Some copyright-protected files cannot be sent.

# Sending SMS

#### Text entry: (P.2-2)

E.g.) Select a Phone Book entry to send SMS

1 In Standby, 🖸 (Mail) > Compose SMS

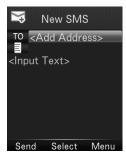

7 🖸 (Send)

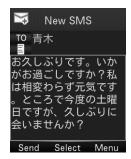

- 2 Highlight Address field > 
   (Select) > Phone Book
- 3 Highlight an entry > (OK)
  - 🔘 to change a tab.
  - 🔘 to highlight an item.
- 4 Highlight a phone number > (OK)
- 5 Highlight Text field > (Select)
- 6 Enter message body

# **Settings**

# **General Settings**

#### From In Standby, (Mail) > Settings > Univ. Settings

| Font Size                                                                | Set font size in preview                                                                 |  |
|--------------------------------------------------------------------------|------------------------------------------------------------------------------------------|--|
| Scroll Unit                                                              | Set scroll unit in preview<br>Select a scroll unit                                       |  |
| Delivery Report Set whether to request Delivery Report for every message |                                                                                          |  |
| Auto Sent Del                                                            | Set whether to automatically delete older<br>messages when Sent/Unsent is full<br>ON/OFF |  |
| Auto Rcvd Del                                                            | Set whether to automatically delete older<br>messages when Inbox is full<br>ON/OFF       |  |

# **S! Mail Settings**

From In Standby, (Mail) > Settings > S! Mail Settings

| Sending<br>Options | Set Reply-To  | Set whether to reply to the specified<br>address. A reply-to address can be<br>specified here<br>ON/OFF<br>Highlight Reply-To field > (Edit) ><br>Phone Book/Direct Entry |
|--------------------|---------------|----------------------------------------------------------------------------------------------------|
| options            | Set Signature | Set whether to use your Signature. A<br>new Signature can be defined here                                                                                                 |
| Incoming Opt       |               | Set whether to download complete<br>messages automatically<br>Auto Download All/Manual Retrieval                                                                          |

# **SMS Settings**

From In Standby, 🖂 (Mail) > Settings > SMS Settings

| Maccada Cantar | Set SMS Center number   |
|----------------|-------------------------|
|                | Set text entry language |

# **Working with Messages**

### **Messaging Window Layout**

#### Message List

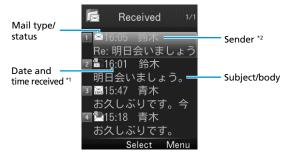

- For Sent, the following items are shown instead: \*1 Date and time sent
  - \*2 Recipient

#### Message Type/Status

Both Message Type and Status are shown together.

| ſ                          | Message Type                                                                       | M      | essage Status                          |
|----------------------------|------------------------------------------------------------------------------------|--------|----------------------------------------|
| $\boxtimes / \blacksquare$ | Unread/Read S! Mail                                                                |        | Attachments                            |
|                            | Unread/Read S! Mail notification                                                   | SMS    | Protected                              |
| SMS SMS                    | Unread/Read SMS in<br>handset                                                      | X      | Forwarded                              |
| <b>₽</b> /₽                | Unread/Read<br>Emergency Alert<br>Message<br>(earthquake)                          |        | Replied                                |
| <u>ት</u> / <u>ት</u>        | Unread/Read<br>Emergency Alert<br>Message (disaster/<br>evacuation<br>information) | 沟      | Failed<br>(only for Sent)              |
| <b>6</b> 2/ <b>6</b> 1     | Unread/Read<br>Emergency Alert<br>Message (tsunami<br>alert)                       |        | New delivery report<br>(only for Sent) |
| ₩×                         | Forwarded server message                                                           | $\sim$ | High priority                          |
|                            |                                                                                    | $\sim$ | Low priority                           |

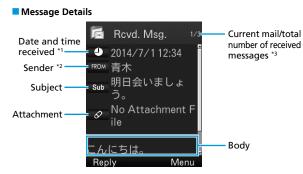

- For Sent, the following items are shown instead:
  - \*1 Date and time sent
  - \*2 Recipient
  - \*3 Total number of sent messages
- After retrieving a complete message from the S! Mail notification with M (Forwarded) or M (Replied), the icon changes to // (Inread/Read S! Mail).
- Messages remain protected after complete messages are retrieved via protected S! Mail notifications.

# **Managing/Using Messages**

#### **Viewing a Message**

In Standby, 🔄 (Mail) > Inbox/Draft Box/Sent/Unsent

• For Inbox, select one more folder. The number of unread messages appears next to the folder.

2 Select a message

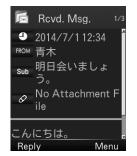

#### **Replying to a Message**

- In Message window, 
   (
   (Reply) > Reply to Sender/Reply to All (> Compose S! Mail/Compose SMS for Reply to Sender)
  - When S! Mail is replied to, "Re:" is appended at the beginning of the subject.
- 2 Create a reply message > 🖸 (Send)

#### To quote the body and reply:

- In Message window, (I) (Menu) > ReplyWithQuote > Reply to Sender/Reply to All
- Menu options differ by the message type you reply to.
- Alternatively, select a message in Message List to reply.

#### **Forwarding Messages**

- In Message window, 🖽 (Menu)
- 2 Forward > Forward/Fwd Server Mail
  - When S! Mail is forwarded, "Fw:" is appended at the beginning of the subject.
- Create a forward message > 🖄 (Send)

#### **Protecting Messages**

- In Standby, (C) (Mail) > Inbox/Sent/Unsent
   For Inbox, select one more folder.
- 2 Select a message > 🛗 (Menu) > Protect > This one

#### **Deleting Messages**

- In Standby, (Mail) > Inbox/Draft/Sent/Unsent
  - For Inbox, select one more folder.
- 2 Select a message > 🛗 (Menu) > Delete > Delete This > YES

# **My SoftBank**

Access My SoftBank from your SoftBank mobile phone or computer to check your charges and check or change your settings.

- Note that packet communication fees apply for accessing My SoftBank from your mobile phone.
- Subscribers of Unlimited Mail can set Email related settings to make changes to Email addresses, etc. via My SoftBank.
- My SoftBank is only usable while subscription to Unlimited Mail is valid.

Settings page appears.

• Follow the onscreen instructions.

# **Menu Options**

From In Standby, (Menu) > *MySoftBank* > (Options)

| Item     |                                          |                   | Operation/Description                                                                  |  |
|----------|------------------------------------------|-------------------|----------------------------------------------------------------------------------------|--|
| Refresh  |                                          |                   | Refresh the page                                                                       |  |
| Forward  |                                          |                   | Go ahead to the page you were<br>viewing before going back a page                      |  |
| Encoding |                                          |                   | Set encoding $\Box \odot$ to highlight an item > $\odot$ (Select)                      |  |
| Propert  | ies                                      |                   | Show properties                                                                        |  |
|          |                                          | Cache<br>Mode     | Set whether to use cache $\Box \odot$ to highlight an item > $\odot$ (OK)              |  |
|          | Advanced<br>settings                     | Cookies<br>mode   | Set whether to use cookies<br>□ ⓒ to highlight an item > ● (OK)                        |  |
|          | Settings<br>Clear cache<br>Clear cookies |                   | Set when to refresh $\Box \odot$ to highlight an item > $\odot$ (OK)                   |  |
| Settings |                                          |                   | Clear data temporarily saved in cache                                                  |  |
|          |                                          |                   | Clear cookie identifiers                                                               |  |
|          | Certificate                              | Pre-<br>installed | Show pre-installed certificates                                                        |  |
|          | certificate                              | Current<br>used   | Show the certificates currently used $\Box$ Highlight a certificate > $\odot$ (Select) |  |
| Version  | Version                                  |                   | Show Browser version                                                                   |  |
| Exit     |                                          |                   | Exit My SoftBank                                                                       |  |

# **Using Camera**

301Z features an approximately 2.0-megapixel CMOS Camera capable of capturing photos and videos.

### Important

- Lenses soiled with fingerprint smudges and grease may not focus well. Clean Lens off with a soft cloth.
- Hold handset firmly to avoid camera shaking, which may blur images especially in dark places.
- If handset has been left in a hot place for a prolonged period of time, image quality when shooting and saving images may be affected.
- Exposing Lens to direct sunlight may degrade Internal Color Filter, resulting in poor image quality.

### **Shutter Click**

Shutter click sounds even in Manner Mode. Sound volume is fixed. Click sound can be changed (P.6-3).

- Camera cannot be activated when Battery level is low.
- Incoming calls or Alarms while activating or low Battery level deactivate Camera. If Camera is deactivated when photos are captured but not yet saved, the photos are retained automatically. If Camera is deactivated while recording video, the recorded data until that point is retained in handset. Activate Camera again to manually save data.
- If no operations are performed for two minutes, Camera enters Power-saving mode.

#### **File Formats & Save Location**

Photos/Videos are saved in File Manager.

| Туре  | File Format           | Save Location |
|-------|-----------------------|---------------|
| Photo | JPEG (.jpg)           | Pictures      |
| Video | MPEG-4 (.3gp or .mp4) | Videos        |

Change save location to save files in SD Card (P.6-3, P.6-4).

#### Camera Mode & Image/Video Size

| Camera Mode  | Туре  | Size        |
|--------------|-------|-------------|
|              | Photo | 1200 x 1600 |
|              |       | 1024 x 1280 |
| Camera       |       | 960 x 1280  |
|              |       | 768 x 1024  |
|              |       | 600 x 800   |
| Video Camera | Video | Not limited |
| Video Camera |       | Email size  |

# Display

• These screenshots may differ from actual handset, and are for descriptive purposes only.

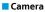

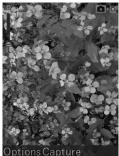

#### Video Camera

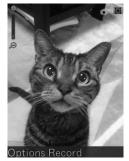

| lcon        | Description               |
|-------------|---------------------------|
| Zoom Bar    | Indicate zoom level 🔍 🥌 🔍 |
| Camera Mode | Camera 💽 🕅<br>Video 🖬 🖷   |

## **Key Operations for Camera**

#### Before taking photos/recording

|   | Open Menu                    |
|---|------------------------------|
|   | Take a photo/start recording |
| ٥ | Adjust zoom level            |

#### When Menu is open

| 0 | Change Menu       |
|---|-------------------|
|   | Highlight an item |
| ۲ | Select an item    |
|   | Close Menu        |

#### While recording video

| ٥ | Adjust zoom level |
|---|-------------------|
|   | Stop recording    |

#### After taking photos/recording

| ٠ ( | Play recorded video |
|-----|---------------------|
|     | Open Menu           |

\*Only for videos

# **Photos**

## Photo Mode

Photos are taken in Portrait View.

Image size, image quality, brightness, contrast and effect can be set.

# **Taking Photos**

- 1 In Standby, ▲ > Frame subject
  - 🔘 to adjust zoom level.

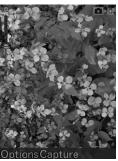

#### 2 🖲 (Capture)

Shutter click sounds, then photo is taken and saved. The file name and save location appear at the top of the Display.

#### 

Display returns to Viewfinder.

Display returns to Standby.

## **Options Available for Taking Photos**

From In Standby, 🗖 🗛 > 🗹 (Options)

| Option                 | Description                                                                  |
|------------------------|------------------------------------------------------------------------------|
| My Pics                | Open the save location                                                       |
| Image size             | Set image size                                                               |
| Photo quality          | Set image quality                                                            |
| Brightness             | Set brightness                                                               |
| Contrast               | Set contrast                                                                 |
| Effect                 | Select an effect                                                             |
| Shutter sound          | Select a shutter sound                                                       |
| Save to                | When SD Card is inserted, Memory card<br>can be specified as a save location |
| Switch to video camera | Switch to Video Camera Mode                                                  |

# Videos

# Video Mode

Videos are recorded in Portrait View.

Video size, video quality, brightness, contrast, effect, video sound and video format can be set.

# **Recording Videos**

- In Standby, 🗖 🗛 > 🗹 (Options)
- 2 Switch to video camera > Frame subject
  - 🔘 to adjust zoom level.

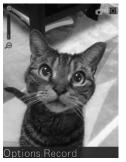

#### 3 🖲 (Record)

Recording starts with a sound effect.

#### 4 🍈 (Stop)

The file name and save location appear at the top of the Display.

Display returns to Viewfinder.

6 CLEAR

Display returns to Standby.

Alternatively, in Standby, 
 ● (Menu) > Camera > 
 ○
 (Options) > Switch to video camera to activate Video Camera.

# **Options Available for Recording Video**

```
From In Standby, ▲ (Options) > Switch to video camera > (Options)
```

| Option           | Description                                                                  |
|------------------|------------------------------------------------------------------------------|
| My videos        | Open save location                                                           |
| Video size       | Set whether to limit the recording size to the max. size of Email attachment |
| Video quality    | Set video quality                                                            |
| Brightness       | Set brightness                                                               |
| Contrast         | Set contrast                                                                 |
| Effect           | Select an effect                                                             |
| Video sound      | Set whether to record sound                                                  |
| Video format     | Set file format                                                              |
| Save to          | When SD Card is inserted, Memory card<br>can be specified as a save location |
| Switch to camera | Switch to Camera Mode                                                        |

# **Viewing Photos/Videos**

1

2

3

For photos:

Select Pictures For videos:

Select Videos

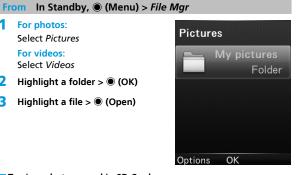

#### To view photos saved in SD Card:

Highlight a folder > (OK)

Highlight a file > (Open)

 $\Box$  Select SD card in Step 1 above > Highlight a folder >  $\odot$  (OK)

To play videos saved in SD Card:

 $\Box$  Select SD card in Step 1 above > Highlight a folder >  $\odot$  (OK)

#### To view photos from Viewfinder:

 $\square$  In Viewfinder,  $\square$  (Options) > *My Pics* 

• CLEAR to return to Viewfinder.

#### Options while viewing a photo

| View in full screen             | • (Full scr)              |
|---------------------------------|---------------------------|
| Zoom in <sup>*1</sup>           | 0                         |
| Zoom out*1                      | $\bigcirc$                |
| Move up*1*2                     |                           |
| Move left*1*2                   |                           |
| Move right <sup>*1*2</sup>      | 6 MNO                     |
| Move down*1*2                   | 8 TUV                     |
| Attach the file to a<br>message | (Options) > Send via Mail |
| Show file information           | (Options) > File info.    |
| Show previous file              | Ø                         |
| Show next file                  | $\odot$                   |

\*1 Only when in full screen

\*2 Only when zoomed in

### Options while playing video

| Play                            | •                                                                                                    |
|---------------------------------|----------------------------------------------------------------------------------------------------|
| Pause                           | • (11)                                                                                                    |
| Adjust volume                   | $\bigcirc$                                                                                                    |
| Switch between Mute/<br>Unmute  | ○ (Options) > Mute/Unmute(#)<br>Alternatively, ₩₩₩₩ to toggle Mute/<br>Unmute                                          |
| Adjust brightness               | (Options) > Brightness > $\bigcirc$ Alternatively, $2 \frac{k}{2k} \sqrt{8 \frac{1}{10}}$ to adjust         brightness |
| Attach the file to a<br>message | [└──] (Options) > Send via Mail                                                                                        |
| Show file information           | Options) > File info.                                                                                                  |
| Show previous file              | $\odot$                                                                                                    |
| Show next file                  |                                                                                                    |

# **Opening Applications**

# Calendar

#### Show Calendar

In Standby, 🛗 (Calendar)

Calendar in Month view appears.

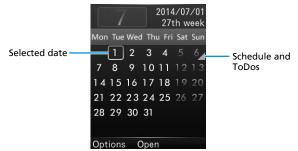

#### Calendar Options

| Item                 | Operation/Description                                 |
|----------------------|-------------------------------------------------------|
| New                  | Add an entry<br>(P.7-1)                               |
| Week view/Month view | Switch the view                                       |
| Go to date           | Go to the specified date<br>☐ Set a date > ● (OK)     |
| Delete entry         | Delete an entry  On this day/Before today/All entries |
| Settings             | Set Calendar alarm and view                           |
| Memory Info.         | Show memory usage of entries                          |

#### Add an Entry

Up to 500 entries can be saved.

In Standby, (∰) (Calendar) > Highlight a date > ♥ (Options) > New

#### 2 Appointment/ToDo > Select items to set

| Item                     | Operation/Description    |
|--------------------------|--------------------------|
| Subject                  | Add a subject            |
| Location <sup>*1</sup>   | Add a location           |
| All-Day <sup>*1</sup>    | □ On/Off > ● (OK)        |
| Start time*1*2           | Set start time           |
| End time* <sup>3</sup>   | Set end time             |
| Start date <sup>*1</sup> | Set start date           |
| End date                 | Set end date             |
| Alarm set                | □ On/Off > ● (OK)        |
| Alarm time*4             | 🛄 Set Alarm time         |
| Alarm date*4             | Set Alarm date           |
| Repeat set               | Select a repeat interval |
| Detail                   | Add a description        |

\*1 Only for Appointments

\*2 Only when All-Day is set to Off

- \*3 Only for Appointments with All-Day set to Off or ToDos
- \*4 Only when Alarm is set to On

3 🖸 (Save)

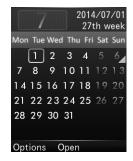

### Alarm

Alarm goes off at the specified time.

#### Set an Alarm

Up to five Alarms can be set.

- When set, 💷 appears in Status Bar.
- 1 In Standby, (Menu) > Alarm > Select <Not set> > (Edit)

#### 2 Select items to set

| Item         | Operation/Description                                                                                          |  |
|--------------|----------------------------------------------------------------------------------------------------|--|
| Time         | Set start time                                                                                                 |  |
| Туре         | ☐ Set whether to repeat Alarm (Select Repeat ><br>Check days of week > ☑ (Done) to repeat)                     |  |
| Snooze       | When set, first Alarm goes off for 60 seconds,<br>then recurs at the specified interval<br>Set Snooze interval |  |
| Ringtone     | □ Set whether Alarm sounds (Select On ><br>Highlight a Ringtone file > ● (Setting) to set)                     |  |
| Alarm remark | Add a subject                                                                                                  |  |

3 🖸 (Save)

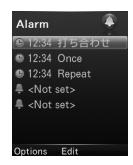

#### Disable an Alarm

- 2 (Options) > Disable

#### Reset an Alarm

1 In Standby, ◉ (Menu) > Alarm > Highlight an Alarm

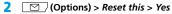

#### Reset all Alarms

- 1 In Standby, (Menu) > Alarm
- 2 (Options) > Reset all > Yes

#### Stop Alarm Sound

1 While Alarm is sounding, ● (Stop)

When Snooze is set, Press any key other than 

 to stop alarm from sounding.
 Alarm goes off again at the specified interval.

• When other events are set at the same time, handset notifies you of the highest priority event. The order of priority is as follows: *Alarm > ToDo > Appointment*. Notifications you missed are shown as Missed Alarm information in Standby.

### Voice recorder

Long Press 🔘 1

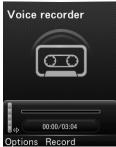

| Кеу                                                 | Description                |
|-----------------------------------------------------|----------------------------|
| (Record)                                            | Start recording            |
| 🛗 (Stop)                                            | Stop recording             |
| ٥                                                   | Adjust recording<br>volume |
| While recording, 🖲 (Pause)                          | Pause recording            |
| While paused, 🖲 (Continue)                          | Resume recording           |
| ○ (Options) > Duration > Highlight an item > ● (OK) | Change recording time      |
| (Options) > Save to > Highlight an                  | Change the save            |
| item > 🖲 (OK)                                       | location                   |
| (Options) > My audios                               | Open the save location     |

### Stopwatch

1 In Standby, (Menu) > Tools > Stopwatch

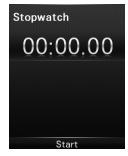

| Кеу                              | Description            |
|----------------------------------|------------------------|
| 🖲 (Start)                        | Start counting         |
| While counting, 🖲 (Stop)         | Suspend counting       |
| While suspended, 🔘<br>(Continue) | Resume counting        |
| 🖸 (Record)                       | Mark a lap time        |
| With lap times marked,           | Reset lap times marked |

(

i ľ

> • Alternatively, in Standby, (Menu) > Tools > Voice recorder to activate Voice Recorder.

## World Time

In Standby, ● (Menu) > Tools > World Time

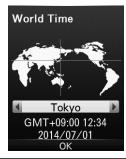

| Кеу  | Description                                               |
|------|-----------------------------------------------------------|
|      | Show the current time in major cities<br>around the world |
| (OK) | Change handset time to the time shown                     |

## Calculator

• Up to 12 digits can be shown.

1 🔿

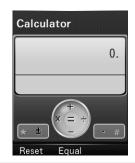

| Кеу                          | Description | Key                                   | Description |
|------------------------------|-------------|---------------------------------------|-------------|
| 1.2 <b>to</b> 0 %            | Enter       | (Faual)                               |             |
| □ .@ <b>[U</b> <u>0 ₩</u> .] | numbers     | • (Equal) =                           | =           |
| ٥                            | +           | N N N N N N N N N N N N N N N N N N N | Change sign |
| Q                            | -           | # <b>*</b> 5                          | Period (.)  |
| 0                            | *           | CLEAR J                               | Clear       |
| 0                            | /           | 🖸 (Reset)                             | Reset       |

#### 

 Alternatively, in Standby, 
 (Menu) > Tools > Calculator to activate Calculator.

# Converter

1 In Standby, (Menu) > Tools > Converter E.g.) For Area

| Area                  |
|-----------------------|
| Unit1<br>Square Meter |
| 0                     |
| Unit2                 |
| Square Feet           |
| 0                     |
| - #                   |
| Reset OK              |

| ltem        | Description                                                   |  |
|-------------|---------------------------------------------------------------|--|
| Currency    | Enter Exchange rate > Enter Foreign amount or<br>Local amount |  |
| Area        |                                                               |  |
| Length      | Choose a unit from Unit1 and Unit2 > Enter a                  |  |
| Weight      | value in Unit1 or Unit2 (units are predefined)                |  |
| Temperature |                                                               |  |

# **Software Updates**

Use the network to check whether handset software needs updating, and update it when required.

- Checking/updating does not incur communication charges.
- It may take about 30 minutes to update software. Handset cannot be used until updating is completed.
- Check that Battery level is adequate before updating software.
- Update software in a place where signal is good, and do not move around while updating.
- Other functions are unusable while software is being updated.
- We recommend that you back up needed data before updating software (some downloaded data is not able to be backed up). Data saved on handset before updating remains saved, but depending on handset condition (malfunctions, etc.), data may be lost. Note that SoftBank Mobile Corp. is not liable for lost data.
- While updating software, absolutely do not remove Battery, USIM Card, or power off. Updating may fail.
- If updating of software fails, handset may no longer be usable. In such case contact Customer Service (P.10-1).

# In Standby, (Menu) > Settings > Software update > Software update

#### 2 (Yes) > Follow the onscreen instructions

After downloading the update, handset automatically restarts and software update begins.

When "Software has been successfully updated." appears, handset restarts again and shows update completion message (The process may take more than 60 seconds).

#### Software update

We recommend that you stay in a place with a good reception while executing Software Update. Sending/receiving

Yes No

#### Checking Update Result In Standby, (Menu) > Settings > Software update > Update result

**Software update** Update history:

2014.XX.XX XX.XX

Update result: Update successed.

OK

#### Scheduled Updates

Scheduled Update can be activated from any notification message from SoftBank Mobile Corp. When Scheduled Update is activated and the scheduled time comes, a confirmation window for updating software appears. Update software from this confirmation window.

- If handset does not restart after updating software, remove Battery then reinstall, and power on again. If handset still does not power on, consult with Customer Assistance (loss or malfunction) (P.10-1).
- Note that SoftBank Mobile Corp. is not liable for any data loss due to update.
- Alarm and schedule notification tones do not sound during updates.

# **Safety Precautions**

- Read safety precautions before using handset.
- Observe precautions to avoid injury to self or others, or damage to property.
- SoftBank Mobile Corp. is not liable for any damages resulting from use of this product.

# Labels

 These labels indicate the degree of risk from improper use. Make sure you thoroughly understand their meanings before reading on.

|         | Great risk of death or serious injury from improper use         |
|---------|-----------------------------------------------------------------|
| WARNING | Risk of death or serious injury from improper use               |
|         | Risk of minor injury or damage to property<br>from improper use |

# Symbols

■ These symbols indicate prohibited or compulsory actions. Make sure you thoroughly understand their meanings before reading on.

| Prohibited                   | Prohibited actions             |
|------------------------------|--------------------------------|
| Do Not<br>Disassemble        | Disassembly prohibited         |
| Avoid Liquids<br>Or Moisture | Exposure to liquids prohibited |
| Do Not Use<br>Wet Hands      | Use with wet hands prohibited  |
| Compulsory                   | Compulsory actions             |
| Disconnect<br>Power Source   | Unplug power cord              |
|                              |                                |

# 301Z, Battery (ZEBAT1), USIM Card, AC Charger (ZECAP1), Micro USB Cable (ZEDAD1)

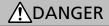

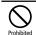

Do not charge, use or leave handset in places subject to high temperatures (near open flames or heating equipment, in direct sunlight or inside of cars on hot days). Also, do not charge, use or leave handset in warm places (inside of hermeticallyclosed bag or pocket, inside of kotatsus, electric blankets, or inside pockets together with pocket heater, etc.) where heat easily builds up since same risks might be incurred.

May cause deformation and malfunction of handset, or cause Battery to leak, overheat, ignite and rupture. Also, a portion of the case might get hot which may cause burns, etc.

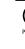

When installing Battery, and connecting AC Charger or Micro USB Cable, if they cannot be smoothly installed or connected, do not force them. Check orientation of Battery and terminals, then install and connect.

> May cause Battery to leak, overheat, rupture and ignite. Also that may cause Battery terminals to get damaged or burned.

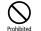

#### Do not exert excessive force on the exterior of handset and charger by stepping on them when they are connected.

Charging when terminals are damaged may cause malfunction or fire. When charging, be careful of where you use and handle handset and charger.

#### Do not disassemble/modify/solder handset.

Do Not Disasemble Radio Law and subject to penalty.

#### Keep liquids away from handset.

Avoid Liquids Or Moisture When liquids such as water or pet urine get in, if it is left wet, and wet Battery is charged, that may cause overheat, electric shock, fire, injury or malfunction. Be careful of where you use and handle it.

#### Use SoftBank specified devices (Battery, AC Charger, or Micro USB Cable) only.

compulsory Use of non-specified devices may cause Battery to leak, overheat, rupture or ignite; or may cause AC Charger, Micro USB Cable to overheat, ignite or malfunction.

# WARNING

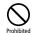

Do not place handset, Battery, AC Charger, or Micro USB Cable in a microwave oven or pressure cooker, or on an induction cooktop.

May cause Battery to leak, overheat, rupture or ignite; or may cause handset, AC Charger, Micro USB Cable to overheat, emit smoke, ignite or malfunction.

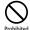

Do not drop/throw handset or expose it to excessive shock.

May cause Battery to leak, overheat, rupture, ignite, or may cause fire, electric shock, malfunction.

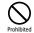

Keep liquids (tap water, soft drink, seawater, pet urine, etc.) and conductive materials (e.g. pencil lead, metal fragments, metal necklaces, hairpins, etc.) away from charging terminals, External Device Port and Earphone Jack.

May cause short circuit, resulting in fire, injury or malfunction.

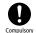

Turn off handset when entering gas stations or other places where flammable gases (propane gas, gasoline, etc.) or fine particulates are generated. Be sure to turn off handset beforehand. Do not charge Battery in such places.

Gases may ignite. Using handset near petrochemicals or other flammables may cause fire or explosion.

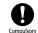

When you sense something is wrong such as strange noises, emission of smoke or strange odors, etc. while using, charging or storing, implement procedures below.

- 1. Hold AC Charger and unplug it from outlet. Also, be careful of getting burned since it might be hot, so disconnect handset.
- 2. Power off handset.

3. Be careful of burns and injuries, so remove Battery. Continued use may cause fire or electric shock.

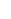

# 

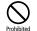

#### Do not place handset on an uneven or unstable surface.

Handset may fall, leading to injuries or handset malfunctions. Be especially careful while vibration (vibrates) setting is active while charging. Also dropping while charging may damage terminals.

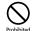

#### When disconnecting handset from AC Charger, do not pull on the cord, hold AC Charger connecter and disconnect it.

The cord is damaged if it is pulled on, fire and electric shock, etc. may result because of damaged terminals.

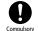

#### Store in a place where infants and pets cannot reach.

Failing to do so may result in small parts being accidentally swallowed or may cause injury.

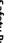

When children use handset, parental supervision is advised. Provide children with proper instructions. Compulsory Failing to do so may cause injury, etc.

# **Battery (ZEBAT1)**

After verifying battery type by what is printed on Battery label, use it and dispose of it.

| Label     | Battery Type |
|-----------|--------------|
| Li-ion 00 | Lithium-ion  |

# 

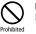

Do not dispose of Battery in fire. May cause Battery to leak, rupture or ignite.

Do not damage (nail, hammer, stomp, etc.) Battery or subject it to strong impacts/shocks.

If a deformed Battery is used, it may cause leaking, Prohibited overheating, rupturing or ignition. When using, verify Battery conditions.

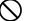

Do not contact Battery terminals with metals such as needles, etc. In addition, do not transport and store Battery with conductive materials (e.g. pencil Prohibited lead, metal fragments, metal necklaces, hairpins, etc.)

May cause Battery to leak, overheat, rupture or ignite.

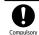

If Battery fluid gets into eyes, immediately rinse with clean water and consult a doctor. Do not rub eves.

May cause loss of eyesight.

# WARNING

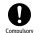

If Battery fluid gets on your skin or clothing, immediately stop handset use and rinse with clean water.

Battery fluid may harm your skin.

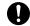

If Battery is not fully charged even after specified charging time, stop charging.

Compulsory May cause Battery to leak, overheat, rupture or ignite.

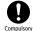

When you sense something is wrong such as strange odors, emission of smoke, discoloration, or deformation etc. while using, charging or storing Battery, be careful to not get burned or injured, and remove Battery, furthermore keep away from open flames.

If used while there are anomalies, Battery may leak, overheat, rupture or ignite.

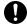

# Be sure that pets do not bite on them. Also, do not use batteries that pets have bitten on.

compulsory May cause Battery to leak, overheat, rupture or ignite, and may cause malfunction or fire.

# 

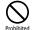

Do not dispose of unneeded batteries in ordinary trash.

<sup>ed</sup> Cover terminals with tape, separately recycle them, or take them to your nearest "SoftBank Shop." In municipalities where batteries are separately disposed of, handle them in accordance with the laws.

# 301Z

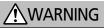

#### Do not use handset while operating vehicles such as automobiles, motorcycles, and bicycles, etc.

Prohibited May cause traffic accidents. Usage of mobile phones while operating vehicles is prohibited by law, and is subject to criminal punishment. For drivers who are going to use handset, park in safe places where parking is not prohibited, then use.

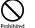

#### Do not cover or wrap with clothing or bedding during charging. Also do not sleep with it covered over by blankets or bedding.

Heat may build up resulting in fire, burns, or malfunction.

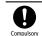

#### Keep handset power off near high precision electronic devices or devices using weak signals. Handset may cause these devices to malfunction.

\*Devices that may be affected Hearing aids, implanted cardiac pacemakers, implanted defibrillators and other electronic medical equipment; fire alarms, automatic doors and other automatic control devices

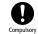

# Power off handset on board airplanes. If set (alarm functions, etc.) to automatically power on, deactivate setting then power off.

May be detrimental to aircraft safety. Powering on mobile phones on board airplanes is prohibited by law, and is subject to criminal punishment.

People with weak hearts, be careful when setting vibration (vibrates) or volume of incoming Compulsory communications.

May cause heart problems.

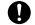

If thunder is heard while outside, immediately seek shelter.

compulsory Failing to do so may attract lightning and cause electric shock.

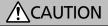

Do not use handset in a vehicle if it affects invehicle electronic devices.

Use of handset in some types of vehicles may, in some rare cases, affect in-vehicle electronic devices and interfere with safe driving.

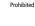

#### Keep handset away from magnetic cards.

Failing to do so may cause magnetic data on a cash card, credit card, telephone card or floppy disk to be lost. Prohibited

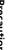

If skin abnormality occurs with use of handset, immediately discontinue use and consult a doctor. Compulsory Handset contains metals, etc. Depending on your physical condition, you may experience itchiness, rash, etc.

#### Materials List

| Parts                | Materials/Finishes      |
|----------------------|-------------------------|
| Outer Case (Display) | PC/UV finish            |
| Outer Case (side)    | PC/UV finish, Serigraph |

| Parts                | Materials/Finishes                                                  |
|----------------------|---------------------------------------------------------------------|
| Outer Case (rear)    | PC                                                                  |
| Outer Case (Battery) | Base: FR4; Metal part: Coating; Seal:<br>PET                        |
| Battery Cover        | PC/UV finish                                                        |
| Display              | PMMA/Serigraph                                                      |
| Keys (black)         | PC/Paint, Laser etched                                              |
| Keys (silver)        | PC/NCVM, Laser etched                                               |
| USIM Card Slot       | Metal part: Copper alloy/Nickel<br>coating; Resin part: LCP         |
| SD Card Slot         | Metal part: Stainless steel/Nickel<br>zinc coating; Resin part: LCP |
| External Device Port | Metal part: Stainless steel/Nickel<br>zinc coating; Resin part: LCP |
| Earphone Jack        | Metal part: Copper alloy/Nickel<br>coating; Resin part: LCP         |
| Camera (lens)        | Glass/Serigraph                                                     |
| Camera Ring (silver) | PC/UV finish                                                        |
| Battery terminals    | Metal part: Copper alloy/Nickel<br>coating; Resin part: LCP         |
| Screws               | Zinc alloy/Black zinc coating                                       |

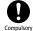

If handset is used for a long time, do not charge, use or leave handset in places subject to high temperatures (near open flames or heating

equipment, in direct sunlight or inside of cars on hot days). In addition, be careful since handset and charger get hot in warm places or places (kotatsus, electric blankets and pocket heaters in pockets, etc.) easily stifled with heat.

Touching with skin and using for a long time may cause low temperature burns.

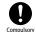

If handset is used for a long time while charging, since handset and charger may get hot, do not touch portions that get hot for a long time.

May cause low temperature burns.

# USIM Card, SD Card (Commercial Item)

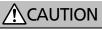

Do not use excessive force when installing or removing USIM Card.

Prohibited Doing so may cause a malfunction. Be careful not to injure your hands or fingers when removing USIM Card.

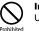

#### Install specified USIM Card only.

Using other USIM Cards may cause malfunction/data loss.

# Prohibited C

Contact with IC chip on USIM Card is a potential cause of data loss or failure. Please avoid unnecessary contact.

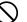

USIM Card may be hot during using handset. It is able to be used normally.

Prohibited

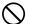

Do not insert objects other than SD Card into SD Card Slot.

Prohibited Doing so may cause overheating, electric shock or malfunction.

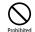

Do not subject SD Card to vibration or shock or remove it from SD Card Slot while data is being written onto or read from SD Card.

Doing so may cause data loss or malfunction.

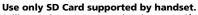

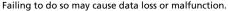

Prohibited

Safety Precautions

# AC Charger (ZECAP1), Micro USB Cable (ZEDAD1)

# / WARNING

Do not cover or wrap with clothing or bedding during charging. Also do not sleep with it covered over by blankets or bedding.

Heat may build up resulting in fire, burns, or malfunction.

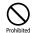

Prohibited

#### Use specified power supply and voltage.

Failing to do so may cause fire or malfunction.

AC Charger: 100 to 240 V AC (for household AC outlets only)

Also, do not use commercially available voltage converters, as when traveling. May cause fire, electric shock or malfunction.

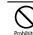

If thunder is audible, do not touch AC Charger. May cause electric shock.

Prohibited

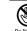

Do not plug/unplug AC Charger or terminals with wet hands.

May cause electric shock or malfunction. Do Not Use Wet Hands

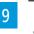

If dust accumulates on AC Charger plug, hold plug and unplug AC Charger from outlet and wipe with Compulsory a dry cloth.

Failing to do so may cause fire.

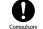

When plugging AC Charger into outlet, keep conductive materials (pencil lead, metal parts, necklaces, hair pins, etc.) away from AC Charger plug/Micro USB Cable terminals and plug AC Charger firmly into outlet.

Fire, burns or malfunction may result due to electric shock or shorting.

# Compulsory

#### Supplied Micro USB Cable is only for charging handset. Do not use charging equipment of thirdparty products.

If any damage such as short-circuiting, fire or failure has occurred by using supplied Micro USB Cable for charging the third-party products, SoftBank Mobile is not liable for any damages resulting from use of this cable.

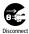

#### When not using, hold AC Charger and unplug the power plug from outlet.

When power plug is left plugged in, electric shock, fire Power Source or malfunctions may result if foreign objects or liquids get on AC Charger plug, or if AC Charger plug is stepped on.

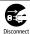

#### If liquid (water, pet urine, etc.) gets into AC Charger, immediately hold plug and unplug AC Charger from outlet.

Power Source Failing to do so may cause electric shock, smoke emission or fire.

# 

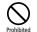

When AC Charger is connected to an outlet, do not pull on cord or otherwise subject AC Charger to strong shock.

May cause injury or malfunction.

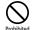

Do not pull, bend with excessive force or twist Micro USB Cable. Do not damage or modify Micro USB Cable. Do not place objects on Micro USB Cable. Do not apply heat and keep Micro USB Cable away from heaters.

Damage to Micro USB Cable may cause electric shock, overheating or fire.

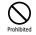

Do not use with damaged AC outlets, or with AC Charger loosely plugged in.

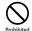

Be sure to do not touch plug with portions of your body such as your hands or fingers, etc.

ted That may cause burns, electric shocks, injuries or malfunctions.

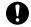

When unplugging AC Charger from outlet, do not pull on the cord, hold AC Charger and unplug it.

compulsory The cord is damaged if it is pulled on, electric shock or fire etc. may result.

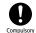

When AC Charger is connected to a power strip, do not exert excessive force on the exterior by stepping on it.

Fire or malfunctions may result.

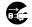

Firmly hold plug and unplug AC Charger from outlet before cleaning.

Disconnect Power Source Failing to do so may cause electric shock.

# Handset Use & Electronic Medical Equipment

The contents printed herein were referenced from contents of, "Policies in Regards to Usage of Mobile Telephone Terminals, etc. for Preventing the Effects of Radiowaves on Electronic Medical Equipment," (Electromagnetic Compatibility Conference Japan [April 1997]), and "Policies for Preventing the Radiowaves Used by Various Devices from Exerting Effects upon Implanted Medical Devices," (Ministry of Internal Affairs and Communications [January 2013]).

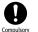

Keep handset a minimum of 15 centimeters away from implanted cardiac pacemakers or implanted defibrillators.

Radio waves may interfere with operation of implanted cardiac pacemakers or implanted defibrillators.

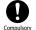

When using electronic medical equipment (other than implanted cardiac pacemakers/defibrillators) outside of medical institutions, consult device manufacturer about influence of radio waves.

Radio waves may interfere with operation of electronic medical equipment.

# **General Notes**

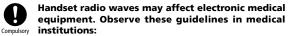

- Do not bring handset into an operating room, ICU (Intensive Care Unit) or CCU (Coronary Care Unit).
- Turn off handset in hospital wards. If set (alarm functions, etc.) to automatically power on, deactivate the setting then power off.
- Turn off handset even in lobbies or areas where use is permitted if there is electronic medical equipment nearby.
- Observe instructions of individual medical institutions and do not use or bring handset into prohibited areas.

Since persons who might have implanted cardiac pacemakers or implanted defibrillators may be in the vicinity, if you cannot ensure that a distance of 15 cm or more can be maintained in crowded conditions where you cannot freely move, switch handset in advance to a state (e.g.: Flight Mode) whereas it cannot be used to communicate, or either power off mobile phones. If set (alarm functions, etc.) to automatically power on, deactivate setting then power off.

Radio waves may interfere with operation of implanted cardiac pacemakers or implanted defibrillators.

# **General Use**

- If a USIM Card, or a USIM Card equipped handset is stolen or lost, be sure to contact Customer Service (P.10-1), after contacting us, perform emergency usage suspension procedures.
- Handset accommodates software updates. Use the latest software.
- Handset employs radio waves. Signals may be disrupted even within service areas if you are indoors, underground, inside a tunnel or inside a vehicle. If you move to a location with poor signal strength, a call may be suddenly cut off.
- When using handset in public places, take care not to annoy other people around you. Use of handset is prohibited in some public places such as in theaters or on buses and trains.
- Handset is a wireless station under Japanese Radio Law. You may be requested to submit your handset for inspection based on this law.
- In the following cases, information contents saved in handset and SD Card may be altered, or lost. Be forewarned that SoftBank does not take responsibility for altered, or lost information contents. To minimize damages that are associated with altered, or lost information contents, take notes of important contents and save them.
  - · Handset is used improperly.
  - $\cdot$  Handset is exposed to static electricity or electrical noise.
  - $\cdot$  Handset is turned off during operation.
  - · Handset malfunctions or is sent for repairs.
- Connection speed may drop or connections may not be established depending on line traffic or connection environments.
- Do not use handset in or near places where explosives are handled. Handset use may lead to an explosion, or affect explosion devices.

- Handset USIM Card cannot be used with some mobile devices (including previously sold SoftBank models).
- Handset may get warm while it is being charged or used for a long time.
- Low temperature burns may result if handset is kept in contact with skin for a long time.
- AC Charger gets warm during charging.

#### **Restrictions While Talking/Communicating**

 Note that call and communication charges apply even while using or operating other functions simultaneously while talking/ communicating.

#### Camera

- Use camera functions by observing conventional morals.
- When photographing important scenes, be sure to take a test shot, and show image to check that it is properly being photographed.
- Do not photograph in places where photographing is prohibited.
- Except for one's personal enjoyment, images that are shot using camera functions are to be used without having to obtain permission of the owner of copyright (photographer), which cannot be transferred.

#### Images

• Image data saved on SD Cards with handset may not be able to be used with other handsets.

### **Emergency Alert Messages**

- At the time of purchase, Emergency Alert setting is set to "On."
- Handset beeps when received even in Manner Mode.
- It cannot be received while talking, communicating, or when signal is poor.
- Depending on your usage environments and conditions, information may be received relating to your present location and different areas, or it might not be received.
- If Emergency Alert setting is set to "On," standby time might be shorter.
- SoftBank does not take responsibility for damages generated in relation to this service, which includes accidents caused by information contents, reception timing, and reception or non-reception of information.

# Handset & Hardware Care

- Note that if Battery level is left depleted, your saved details and settings will be lost or altered, thus handset will no longer be usable. Moreover, please be forewarned that SoftBank does not take responsibility for damages generated in regards to this.
- Avoid exposing handset to rain, snow or high humidity. Handset is not waterproof.
- Do not use handset in extreme temperatures, direct sunlight or humid or dusty places.
- Do not drop handset or subject it to excessive shock.
- To clean handset, wipe it with a dry soft cloth. Do not use alcohols, thinners, benzene or other solvents. Doing so may cause discoloration and remove the print.

# **Intellectual Property Rights**

# **Portrait Rights**

Portrait rights are the right for someone to be able to assert that they do not wish to have their photograph taken without permission by other people, nor to have taken photographs be disclosed, nor to be used without permission. Portrait rights may be personal rights that are acknowledged by everyone, and may be property rights that focus attention on the economic benefits (publicity rights) of celebrities, etc. Consequently, since the unauthorized taking, publicizing, and distribution of the photographs of other people and celebrities may constitute malfeasance, please endeavor to appropriately use camera functions.

# Copyrights

The rights of works and the owners of copyrights are protected in accordance with the copyright laws for music, images, computer programs, databases, etc. Replication of these works can only be conducted for the purpose of personal or household usage. Beyond the objectives of the aforementioned, if distribution of these replications (including data format conversions), modifications, and transferral of replicates is conducted over networks without comprehension of the right holders, then one might be liable to claims for indemnification for damages and criminal punishment with regard to "copyright infringements," and "infringements of the author's moral rights." When handset is used for making replications, etc., beyond observing copyright laws, we request that you endeavor to engage in appropriate usage. In addition, since handset is equipped with camera functions, we wish to request that you endeavor to engage in usage appropriate in a manner likewise to the aforementioned.

- Do not personally engage in replicating or modifying, disjoining from the hardware, reverse assembling, reverse compiling, and reverse engineering of the software in its entirety or in portion which is equipped in handset, nor allow third parties to do so without permission of the separate copyright owners. Also do not engage in such usage.
- SoftBank, SoftBank's equivalent in Japanese and the SoftBank logo are registered trademarks or trademarks of SoftBank Mobile Corp. in Japan and other countries.
- $\cdot$  S! Mail and S! Basic Pack are registered trademarks or trademarks of SoftBank Mobile Corp.
- ZTE, ZTE中興, and ZTE logo are trademarks or registered trademarks of ZTE Corporation in China/other countries. Copyright © 2014 ZTE Corporation. All rights reserved.
- Handset (in a portion of SoftBank mobile telephone) is equipped with the Internet browser NetFront Browse and mailer NetFront Messaging Client from ACCESS Co., Ltd.

Copyright© 2002-2014 ACCESS CO., LTD.

ACCESS and NetFront are trademarks or registered trademarks of ACCESS Co., Ltd. in Japan or other countries.

A module developed by Independent JPEG Group is included in a portion of the handset's software.

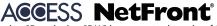

• microSD and microSDHC logos are trademarks of SD-3C, LLC.

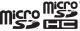

· Yahoo! is a registered trademark of Yahoo! Inc. in the U.S..

• The names of companies, products, and services use in this guide are registered trademarks or trademarks of the respective companies.

# Specific Absorption Rate (SAR) for This Product

This mobile phone [301Z] meets the MIC's\* technical regulation\*\* and international guidelines for exposure to radio waves.

The MIC's technical regulation\* for exposure to radio frequency energy established permitted levels of radio frequency energy, based on standards developed by independent scientific organizations through periodic and thorough evaluation of scientific studies.

The regulation employs a unit of measurement known as the Specific Absorption Rate, or SAR.

The SAR limit is 2 watts/kilogram (W/kg) averaged over ten grams of tissue.

The limit includes a substantial safety margin designed to assure the safety of all persons, regardless of age and health.

The value of the limit is equal to the value given in international guidelines recommended by ICNIRP\*\*\*.

The highest SAR value for this mobile phone is 1.07 W/kg when tested for use at the ear, and 0.502 W/kg when worn on the body in the below manner.

While there may be differences between the SAR levels of various phones and at various positions, all phones meet the MIC's technical regulation.

Although the SAR is determined at the highest certified power level, the actual SAR of the phone during operation can be well below the maximum value.

#### Use at positions other than at the ear

Use this mobile phone maintaining a 1.0 cm separation with no metal (parts) between the body and the mobile phone. When used in this manner, this mobile phone is confirmed to comply with the MIC's technical regulation for exposure to radio waves and international guidelines for radio wave protection.

- \* Ministry of Internal Affairs and Communications
- \*\* The technical regulation is provided in Article 14-2 of the Ministry Ordinance Regulating Radio Equipment.
- \*\*\* International Commission on Non-Ionizing Radiation Protection

The World Health Organization has announced that "A large number of studies have been performed over the last two decades to assess whether mobile phones pose a potential health risk. To date, no adverse health effects have been established as being caused by mobile phone use."

For more information about SAR, see the following websites:

Ministry of Internal Affairs and Communications (MIC) http://www.tele.soumu.go.jp/e/sys/ele/body/index.htm

#### Association of Radio Industries and Businesses (ARIB) http://www.arib-emf.org/index02.html (Japanese)

# **Customer Service**

Feel free to contact us at the following Customer Service Centers, when you experience problems, or if anything is unclear.

SoftBank Customer Support

### **General Information**

From a SoftBank handset, dial toll free at 157 From a landline, dial toll free at 0800-919-0157

### **Customer Assistance (loss or malfunction)**

From a SoftBank handset, dial toll free at 113 From a landline, dial toll free at 0800-919-0113

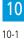